# **Комплектация**

# Внешний вид

**IMOU** пользователя LOOCВерсия 1.0.1

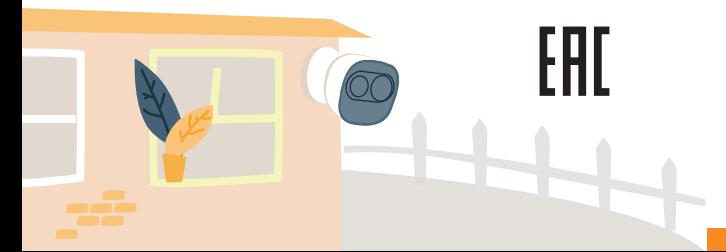

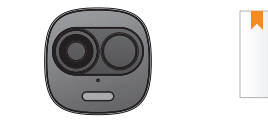

Кронштейн \*1

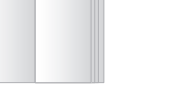

Адаптер питания \*1

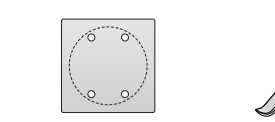

Шаблон разметки \*1

Рычаг \*1

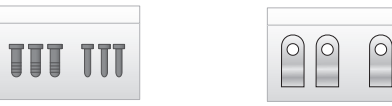

Набор крепежа \*5 Комплект хомутов для кабеля \*1

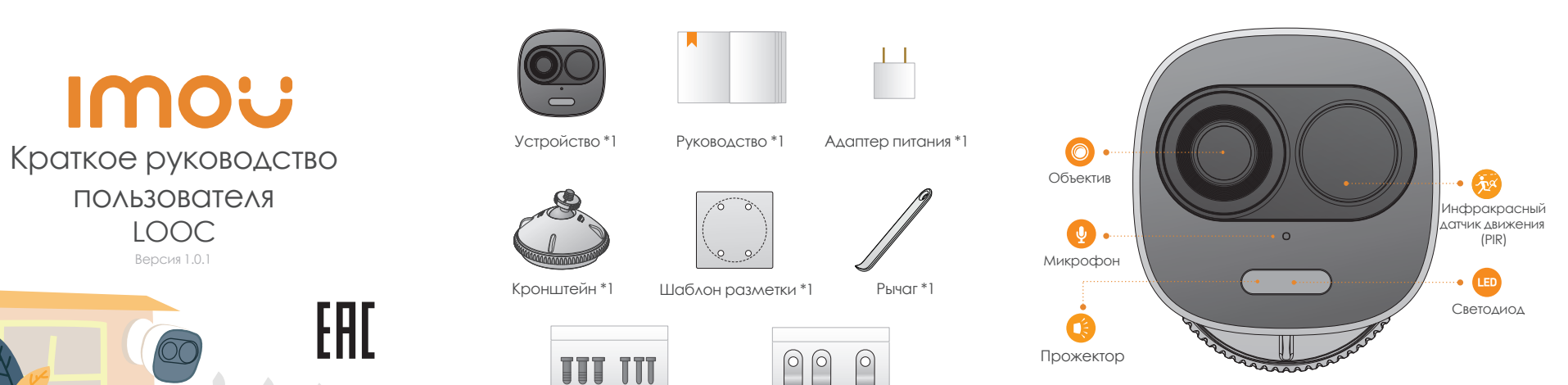

# Встроенный динамик Слот для карты Micro SD Кнопка сброс/ сопряжение(WPS)

<mark>Примечание:</mark><br>Открыть верхнюю крышку можно с помощью рычага из набора принадлежностей Удерживайте кнопку сброса/сопряжения (WPS) нажатой в течении 10 сек. для сброса устройства. Нажмите на кнопку сброса/сопряжения (WPS) для включения WPS.

### Расшифровка статусов светодиодного индикатора

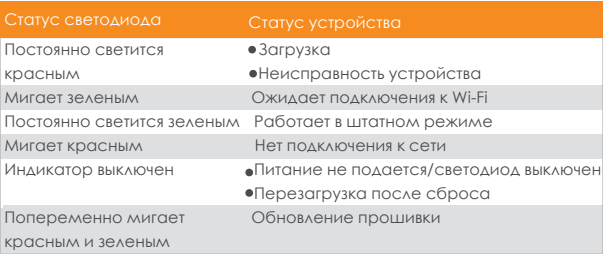

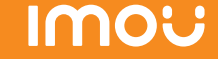

## Отказ от ответственности

- В данном руководстве представлена только справочная информация. Интерфейс пользователя может незначительно отличаться от представленного.
- Дизайн, характеристики, а также программное обеспечение устройства могут быть изменены без предварительного уведомления.
- Все торговые знаки и зарегистрированные торговые марки, упоминаемые в данном документе, являются собственностью соответствующих правообладателей.
- Для получения более подробной информации посетите сайт или обратитесь в службу технической поддержки.
- При обнаружении неточности или противоречия см. разъяснения выше.

# Работа с приложением Imou **Гарадия и Становка и Становка устройства**

## Шаг 1

Включите видеокамеру, подключив к ней адаптер питания.

## Шаг 2 Шаг 4

Подключите смартфон к сети Wi-Fi, отсканируйте QR-код Imou с упаковки устройства, загрузите и установите приложение Imou.

### Шаг 3

Запустите приложение Imou и зарегистрируйтесь в личном кабинете.

Выполните следующие действия, чтобы добавить видеокамеру.

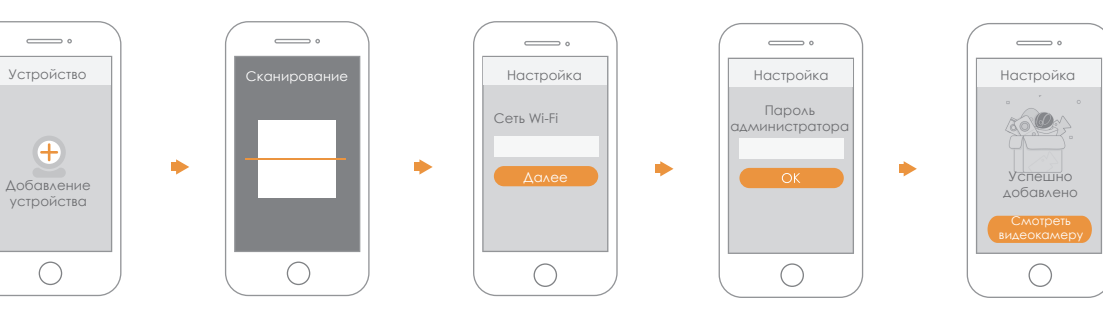

### Примечание:

Перед установкой убедитесь, что место монтажа может выдержать не менее 3-кратного веса видеокамеры. Кабель питания Монтажная поверхность

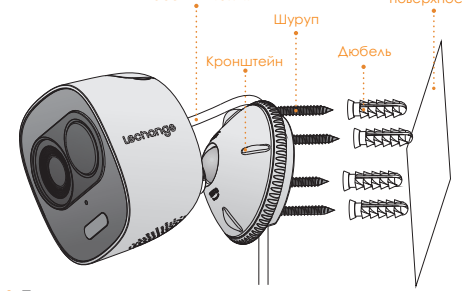

- Шаг 1 Просверлите отверстия на поверхности установки в соответствии со схемой их расположения на шаблоне разметки и установите дюбеля.
- Шаг 2 Откройте кронштейн и протяните кабель питания через паз с обратной стороны кронштейна.
- Шаг 3 Совместите отверстия кронштейна и просверленные отверстия в месте установки. Зафиксируйте кронштейн при помощи шурупов.
- Шаг 4 Прикрепите ответную часть кронштейна к устройству; затем отрегулируйте положение кабеля питания в кронштейне и закрепите кронштейн.

## Примечание:

Если у вас больше видеокамер, повторите шаг 4, чтобы добавить их одну за другой.

Если вы хотите выбрать другую Wi-Fi сеть, восстановите заводские настройки видеокамеры и повторите шаг 4, чтобы добавить видеокамеру.